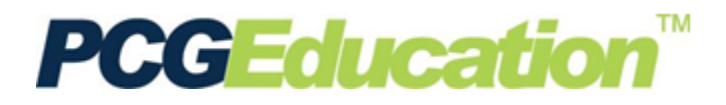

## **PCG Terms**

**Release/Assign** - the process that makes the test available for scoring and allows the test to display in the Student Tracking or Gradebook screen. **QBA**- Question Based Assessment **Display Options**- Options created and saved when Preslugging documents that also display when releasing a test.

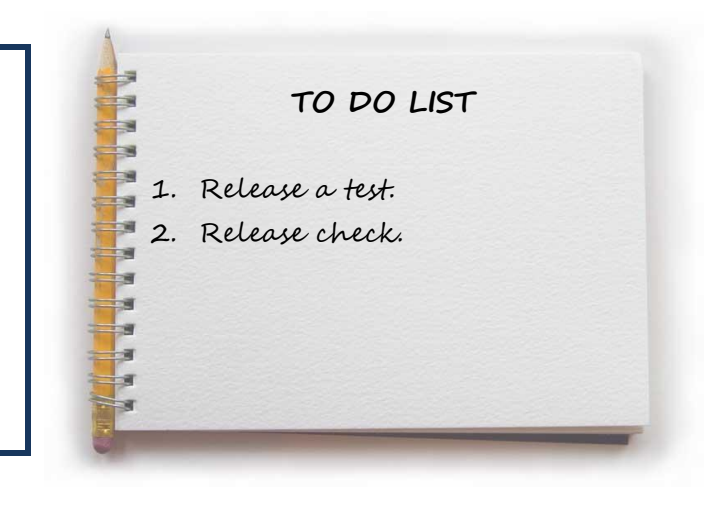

## **Release a Test**

From the **Main Menu**, click on the **Release/Assign Assessment** button.

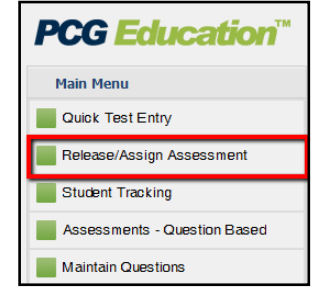

In the navigation tree, open to select the desired class. The viewing screen will display a list of students in that class.

To release the same test to *all classes*, click the teacher's folder in the navigation tree. The screen will display classes taught by that teacher.

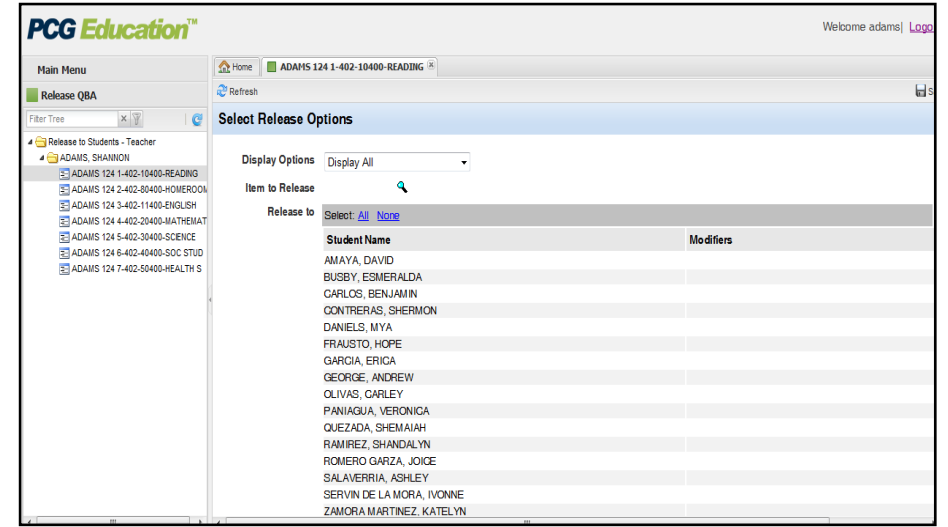

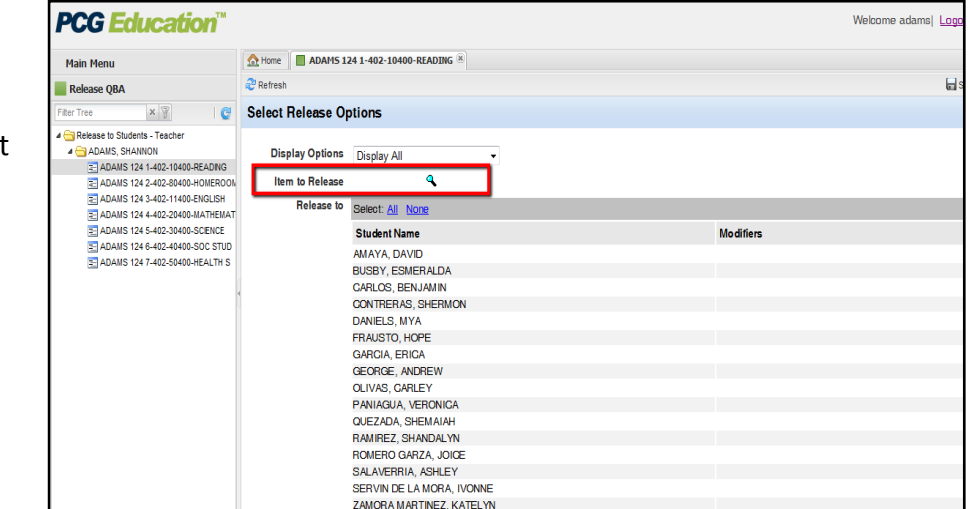

Click the lookup icon to select the test **Item to Release.**

A test selection screen will open with folders for **Quick Tests** and **Question Based Assessments**. Click on the test title. The title of the test will turn red to show that it is selected.

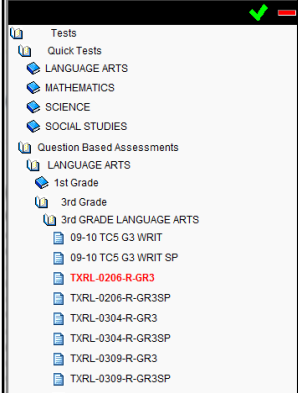

Click the **green check** mark. The window will close and the test title will show on the Release QBA screen.

Now click on **Select All** to select all students or classes shown, or click on the students or classes you wish to select individually.

Click on the **Next** button.

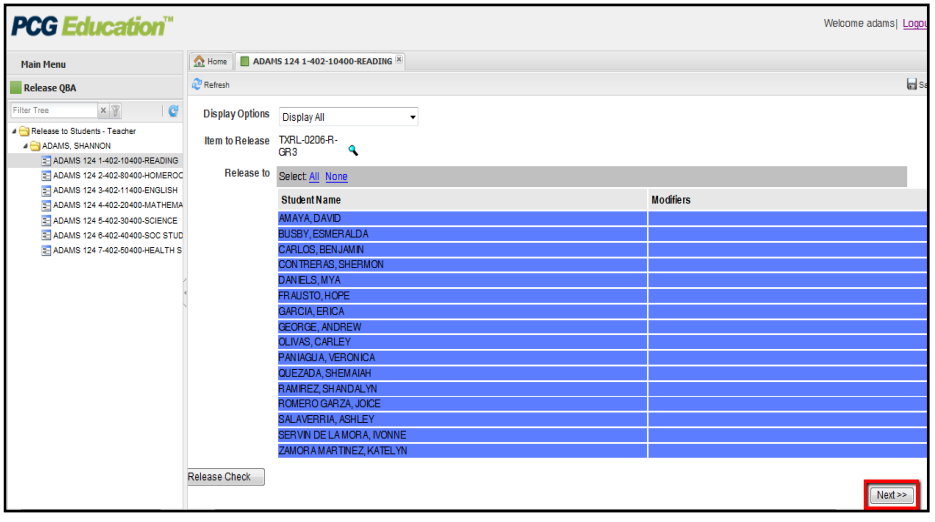

Select the **Scoring Category** and **Grading Period** from the drop down lists.

If students will be using *online bubble sheets*, select **All Questions, Bubble Sheet Form** for the **Delivery**.

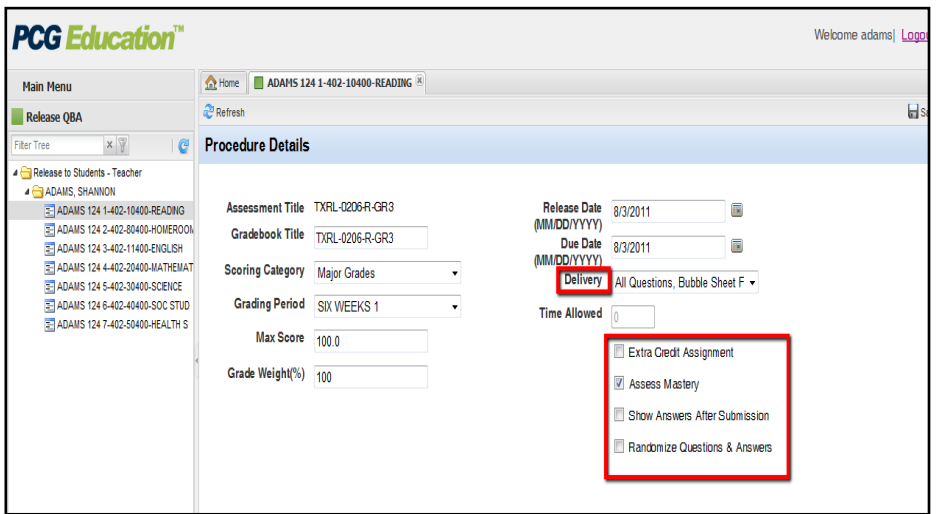

The boxes at the bottom of the screen should be used VERY carefully:

- **Extra Credit Assignment** should remain unchecked unless using the D2SC Gradebook.
- **Assess Mastery** should remain checked in order to generate mastery data for the objectives tested.
- **Show Answers After Submission** will display the correct answers when a student completes and submits the test online.
- **Randomize Questions and Answers** is for online testing and should *NOT* be checked when scanning answer sheets.

When all the selections have been made, click the Save icon

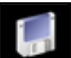

When the process has been finished, a message will appear as each class has the test released. The message will say **Done** when the process is complete.

at the upper right.

Tests are now available for scanning, entering answers with compatible clickers, or online assessment.

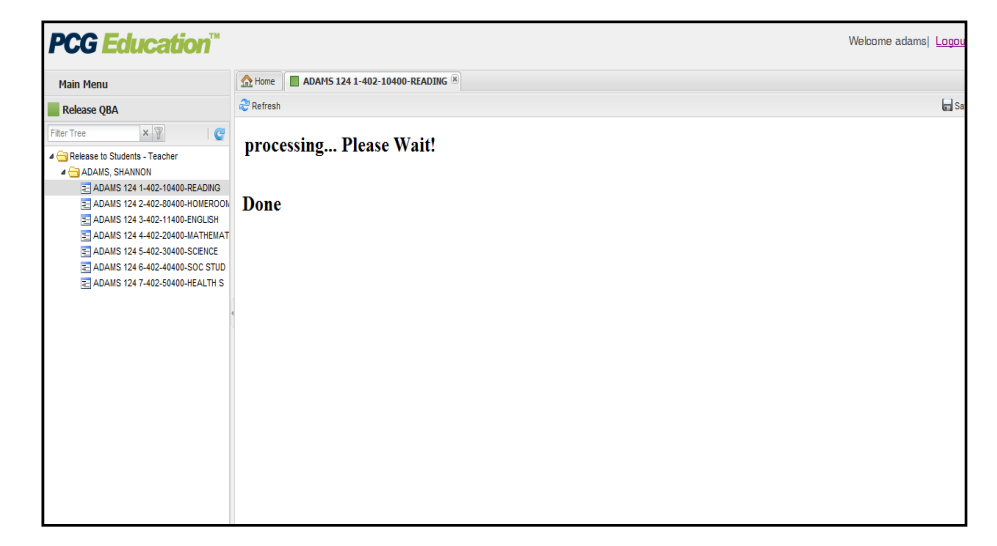

## **Release Check**

The Release Check feature is used to check if a test has been released to certain classes or students.

Select the test and the classes or students. Click **Release Check**.

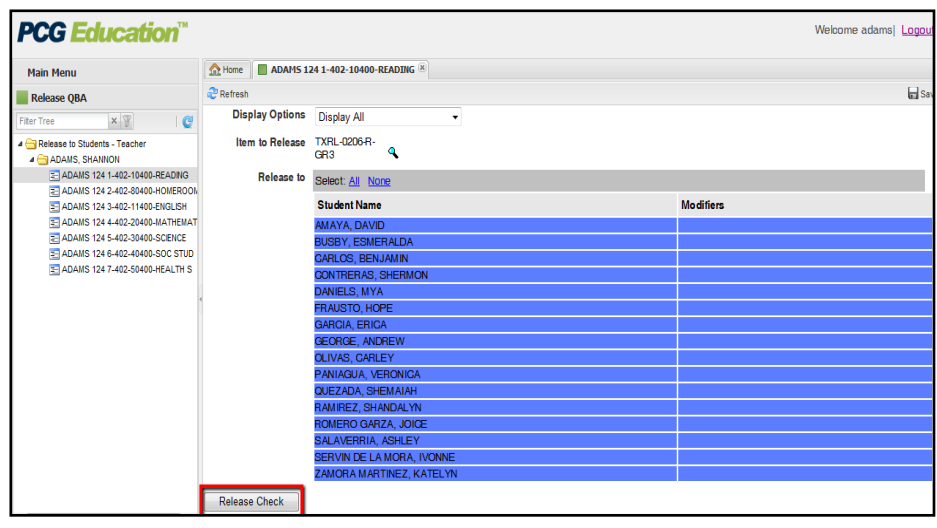

The screen will display whether the test was **Released** to those students or classes.

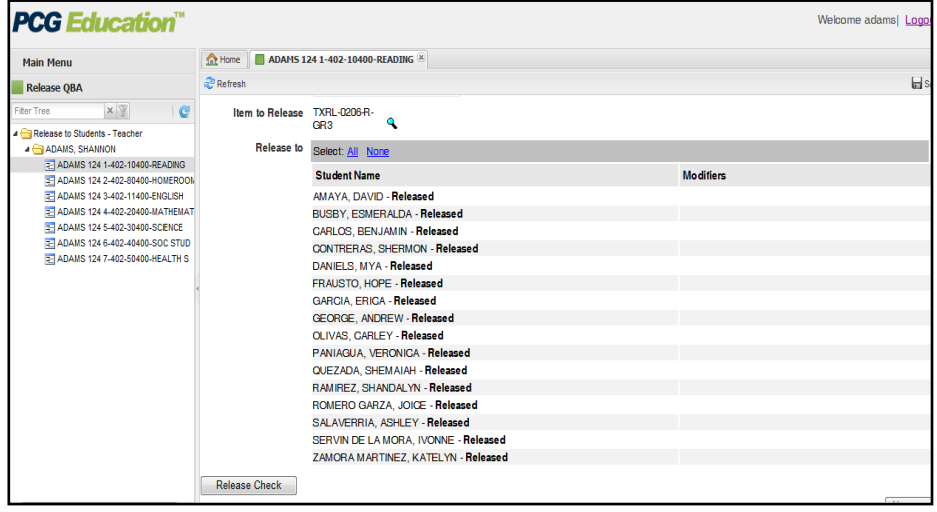